### ABOUT YOUR LOGBOOK

For the class problems 1, 3 and 5 only put the C# <u>source code</u> and <u>sample outputs</u> into your logbook. For the problems 2 and 4 , enter in your logbook:

- Input-Output Diagram
- UML Class Diagram (see next page for example)
- Algorithms for all Methods (see next page for example)
- Source Code and screenshots
- Test Plan (with results)

# Classwork (4 Tasks)

In this section of our work we shall start to look at the world of Object Oriented Programming (OOP for short)

# Introduction to OOP

- The world around us is made up of objects .. e.g. students, classes, cars, restaurants etc.
- A <u>class</u> is like a template or design for an <u>object</u>.
- For example, we may have a <u>design</u> for a car class, but my own red/white Citroen rusting away in the car park is an actual <u>object</u> from this class ... it is a specific car with its own colour, registration number, etc. .... we sometimes say this is an <u>instance</u> of the car class.
- My car is different from your car and all the others in the car park but they are similar in many ways (number of wheels, engine, windscreen, etc.). This is because they are all objects belonging to the same <u>class</u> .. the car class.

#### C# Classes

- C# is an Object Oriented programming language .. which means that it allows us to program using classes and objects.
- There must always be at least one **class** in a C# project and there must also always be a <u>Main()</u> method (or function) because program execution always starts here.
- So far in this course all your projects have used one class .. which was called Program
- When you ran a project, C# looked for and then executed its <u>Main()</u> method.
- Note: you can't execute a <u>class</u>.. you must first create an <u>object</u> from it (but see Note below)

Just as you can't drive a car's design .. you can only drive a real car built from the design!

- In real OOP programming:
  - a class can have any reasonable **<u>name</u>** (usually starting with a Capital letter)
  - o a class can have <u>data</u> (e.g. variables) that define the class <u>properties</u> or <u>attributes</u>
  - o a class can also have **methods** (or functions) that define the class behaviour
  - o once a <u>class</u> has been defined, you can create <u>any</u> number of <u>objects</u> from it.

```
Note: class Program {
```

static void Main()
{
}
}

The word '**static**' here means that the Main() method belongs to the <u>class</u> -- NOT an object. So we <u>can</u> use Main() <u>without</u> first creating an object from the class

# 4.1 Meal Costs

Look at **Task4\_1.csproj** which contains a class called **MealCosts**.

- First compile and **run** the project to see what it does.
- See that the program asks you to enter the cost of food and drink, then how many days per week you attend college. It then calculates your college daily and weekly costs (assuming you have 1 meal and 3 drinks per day)

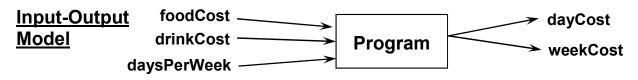

- If you examine the code (next page) you will see that there is one class (MealCosts).
- Also note that inside the MealCosts class there are 5 variables (sometimes called class attributes or fields) and then there are 4 **methods**
- <u>Methods</u> (or functions) are used to perform tasks for a class and in this case these 4 methods are named inputData(), calcTotalCosts() and outputCosts() (plus of course Main())

### <u>Class diagram</u>

In OOP programming we often draw a UML <u>Class diagram</u> to show the basic class structure:

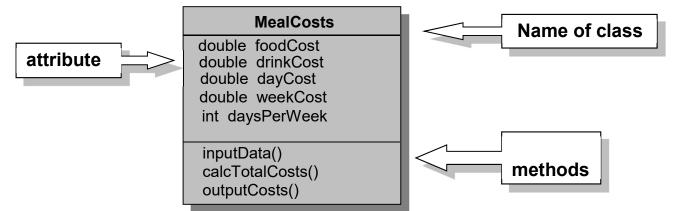

**Detailed Algorithm** (this gives the detail for each method)

# 1. method: Main

- c. Create a new object called myMeals from the MealCosts class: MealCosts myMeals = new MealCosts();
- b. Call myMeals' inputData method : myMeals.inputData();
- c. Call myMeals' calcTotalCosts method : myMeals.calcTotalCosts();
- d. Call myMeals' outputCosts method : myMeals.outputCosts();

# 2. method: inputData

- a. Input the cost of a meal (**foodCost**)
- b. Input the cost of one drink (drinkCost)
- c. Input the number of days attended per week (daysPerWeek)

# 3. method: <u>calcTotalCosts</u>

- a. Calculate the dayCost as foodCost + ( 3 \* drinkCost )
- b. Calculate the weekCost as daysPerWeek \* dayCost

# 4. method: <u>outputCosts</u>

- a. Output dayCost
- b. Output weekCost

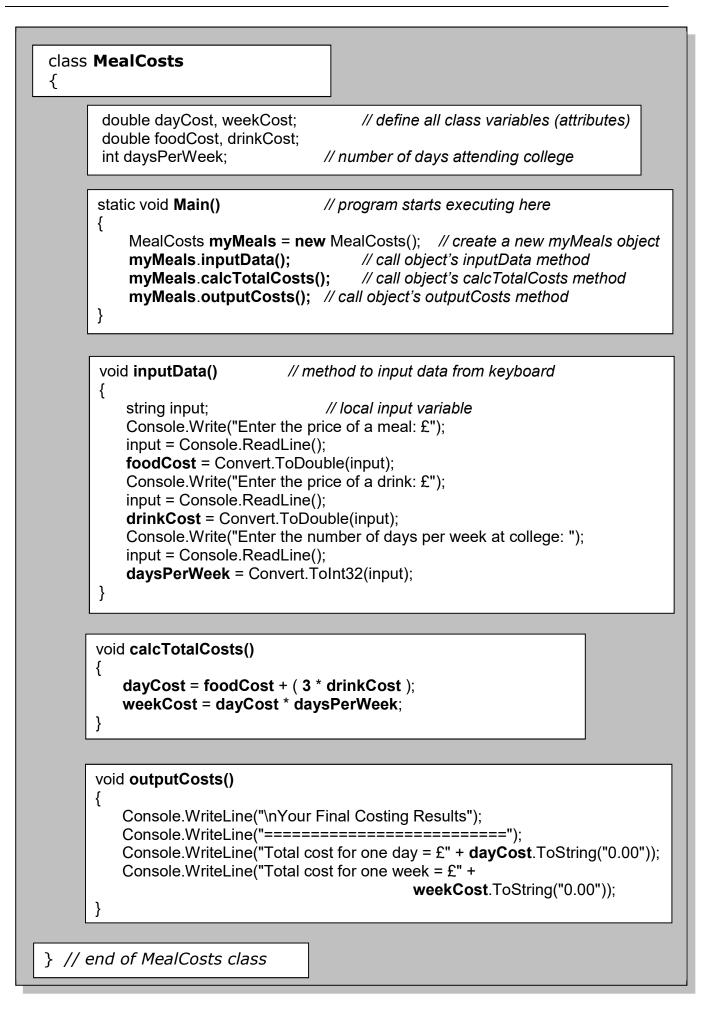

### Programming Principles CO452

#### <u>Test plan</u>

| Test | INPUTS   |           |             | Expected Results |          | Actual Results |          |
|------|----------|-----------|-------------|------------------|----------|----------------|----------|
| No   | foodCost | drinkCost | daysPerWeek | dayCost          | weekCost | dayCost        | weekCost |
| 1    | 2.20     | 0.60      | 5           | 4.00             | 20.00    |                |          |
| 2    | 1.50     | 0.50      | 5           | 3.00             | 15.00    |                |          |
| 3    | 4.50     | 1.00      | 2           | 7.50             | 15.00    |                |          |

# <u>Task 4.1</u>

- Modify the program so it also enters the user's <u>name</u> and then outputs this name along with the results display.
- Add a <u>new</u> **method** to the MealCosts class and call it <u>introduction()</u>.. this should display suitable headings and user instructions before the program does its input. Get it to work.
- Not everyone is the same. Some people take more than one meal (or none at all) and not everyone has 3 drinks per day. Modify the program so that it includes another **method** called <u>getAmounts()</u> which asks the user how many meals and how many drinks on average they have each day and inputs these values.
- The rest of the program should then use this new data correctly in the calculations.

# 4.2 Game Score

You are now to write a new program for the following problem to calculate the final score in a computer game. The program has a similar structure to the previous program

of this unit, but it should use a class called **GameScore**.

#### You can use the design and program of problem 4.1 as a guide.

The program has at least **four methods** ... as well as **Main** of course.

- The first method inputs the player's <u>name</u>, the number of <u>aliens destroyed</u>, the <u>value</u> <u>of treasure</u> accumulated and the number of <u>hours</u> played.
- The second method calculates the <u>raw score</u> using the formula below:

Raw Score = (aliens destroyed x 20) + (treasure value x 50)

It also calculates the <u>final score</u> by applying a time penalty according to how long the game was played:

- $\circ~$  If the game lasted more than 10 hours .. score 50% of the raw score
- Between 7 and 10 hours .. 70% of the raw score
- Between 5 and 7 hours .. 80% of the raw score
- Between 3 and 5 hours .. 100% of the raw score
- $\circ~$  Under 3 hours .. add an extra 50% to the raw score
- The third method outputs all details, including the player <u>name</u>, <u>raw score</u>, and <u>final</u> <u>score</u>.
- Add a fourth method to display a suitable congratulatory (or otherwise) end message that depends on the value of the final score achieved.

**Note:** For this exercise you <u>must</u> use separate <u>methods</u> within a <u>class</u> as described above. You should always use meaningful names for the class and methods.

# 4.3 Very Dicey

Look at project **Task4\_3.csproj** and execute it several times. See that a random number between 1 and 6 is generated by the **Dice** class.

Examine the Dice Class code below:

| private  | Random rand; // define rand as a Random class object                                                                                                    |
|----------|----------------------------------------------------------------------------------------------------|
| public s | static void Main() // program starts executing here                                                                                                    |
| my       | ce <b>myDice</b> = <b>new</b> Dice(); // create a new object called myDice<br>//Dice. <b>rand</b> = new Random(); // create a new Random object<br>onsole.Clear(); // clear the console screen |
| my<br>}  | Dice.throwTheDice(); // call the throwTheDice method                                                                                                    |
|          |                                                                                                    |
| {        | <pre>void throwTheDice() // call the oneThrow() method</pre>                                                                                                    |
| }        | Console.WriteLine("I have thrown " + <b>oneThrow()</b> );                                                                                                    |
|          |                                                                                                    |
| public i | nt oneThrow()                                                                                                    |
| {        | <b>return</b> rand.Next(6) + 1; // pick a number from 1 to 6 and return t                                                                                                    |
| }        |                                                                                                    |

#### Public and Private

- This program example uses the words **public** and **private** which we have not used before
- It is common practice to use these words to limit access to parts of the program
  - Class variables (attributes) are generally made private so that access to them can be carefully controlled (limited to the class they are in)
  - $\circ~$  If a method is  $\ensuremath{\textbf{public}}$  it is made available to the world outside this class.
  - There is also a **protected** mode (this limits access to the class and any subclasses derived from it). Note that you can create **child** classes that **inherit** the attributes and methods from another class .. this is known as **inheritance**)

#### <u>Return</u>

- The **oneThrow()** method is being used to <u>return</u> a random integer
- This is why it is defined with **public** <u>int</u> instead of <u>void</u> (void means nothing is returned)

# <u>Task 4.3</u>

- 1. Add a <u>new</u> method called **throw20Dice** that <u>uses</u> **oneThrow()** in a loop so as to throw the Dice 20 times. Get it to work correctly
- 2. Change the display in throw20Dice so that it has this format:
  - Throw No 1 is ....
  - Throw No 2 is ... etc.
- 3. Set up a <u>new</u> method called **manyThrows** ... this should start by asking how many times you want to throw the dice and then produce a display like the one shown in 2 above

# 4.4 Dicey Behaviour

For this task you can modify task 4.3 : Very Dicey .

- You are to add a <u>new</u> method called **countEm**.
- This method should behave like the **manyThrows** method .. asking how many times you want to throw the dice.
- But It should also count how many times **one**, **two**, **three**, **four**, **five** and **six** appears.
- It should finish by displaying the results like this:

| Dice Count                   |     |   |  |  |  |  |  |  |  |
|------------------------------|-----|---|--|--|--|--|--|--|--|
|                              |     |   |  |  |  |  |  |  |  |
|                              |     |   |  |  |  |  |  |  |  |
| Total Number of throws = < > |     |   |  |  |  |  |  |  |  |
|                              |     |   |  |  |  |  |  |  |  |
| Number of ones               | = < | > |  |  |  |  |  |  |  |
| Number of twos               | = < | > |  |  |  |  |  |  |  |
| Number of threes             | = < | > |  |  |  |  |  |  |  |
| Number of fours              | = < | > |  |  |  |  |  |  |  |
| Number of fives              | = < | > |  |  |  |  |  |  |  |
| Number of sixes              | = < | > |  |  |  |  |  |  |  |
|                              |     |   |  |  |  |  |  |  |  |

- Test the code by throwing the dice **1000** times.
- In your logbook for this exercise you can put the source code for this method (commented fully) and sample output results

# 4.5 Craps!

Now you are to try to program a simple version of the American dice game <u>Craps</u> which uses 2 dice. Follow these instructions:

- 1. Create a new project with a class called **Craps**.
- 2. Create a oneThow() method -- like the one you had before

3. Create a **throw2Dice()** method that uses oneThrow() twice, printing and returning the result

e.g. You threw a 6 and a 4 -- making 10 (get this to work before progressing)

4. Create a play() method that uses throw2Dice() and checks the result :

2, 3 or 12 is Craps -- You lose! End of game!

7 or **11** -- You win! End of game!

4, 5, 6, 8, 9 or 10 -- this is your <u>Point</u> (the game continues : see below)

5. Create a **throwPoint()** method which does the following:

Calls throw2Dice() repeatedly until either your same Point is thrown again -- You Win! or **7** is thrown -- You Lose!

This method is only called if a Point has been obtained in play()

# Independent Study (2 Tasks)

The following exercises are to be done individually and independently, in your own time.

#### ABOUT YOUR LOGBOOK

For independent study problem 6 and 7 enter in your logbook:

- UML Class Diagrams
- Source Code and sample outputs

# 4.6 Nuclear Control

Look at project **Task4\_6.csproj** .. and examine the code on the following pages.

#### You will find that there are 2 classes in this project .. NuclearStation and Test

• When you execute this project, the Main() method creates a new Test object called **myTest** and calls its testStation() method:

#### Test myTest = new Test(); myTest.testStation();

- When the new Test object is created, the <u>constructor</u> (a method with the same name as its Class) creates a new NuclearStation object called **myStation**: **myStation = new NuclearStation()**;
- The myTest.**testStation()** method calls myStation's **display()** method and you will see the following screen:
  - Nuclear WinterLand Station
    - Main Menu =======
    - 1: Lower Fuel Rods
    - 2: Raise Fuel Rods
    - 3: Activate Shields
    - 4: Deactivate Shields
    - 5: Quit
- It then calls myStation's **getChoice()** method which asks you to enter a choice of 1-5 and returns your entry back.
- If your choice is "1" the **lowerRods()** method is called. This asks you to enter the correct code and you're in trouble if you get it wrong!

# <u>Task 4.6</u>

- The program is only partially completed. Your main task is to complete it!
- First examine the code and be clear how it all works.
- Add some new methods to the **NuclearStation** class to deal with the other menu options.
  - Choices 1 and 4 require authorisation before proceeding
  - Choices 2 and 3 are less dangerous .. users are informed about what they are doing and given the chance to change their minds
- The **testStation()** method should be modified to include these new options.
- The **testStation()** method should also use a <u>loop</u> to allow users to continually select choices from the display until the "5" option is chosen.
- Note that allowing any other number choices could be a disaster so you should **validate** the inputs and give suitable error messages if e.g. 7 is chosen.

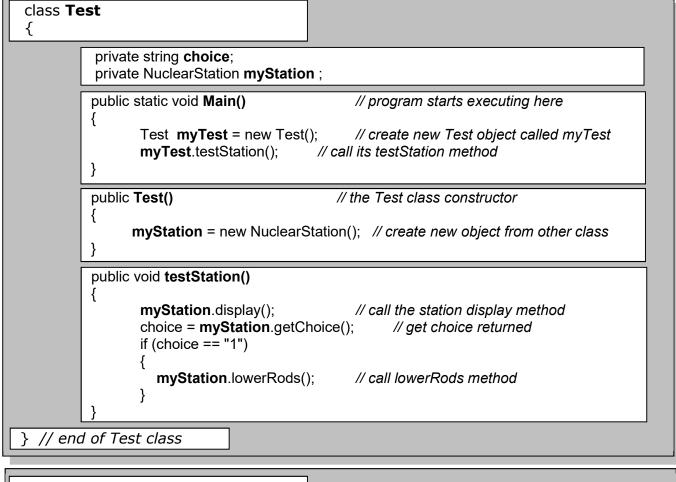

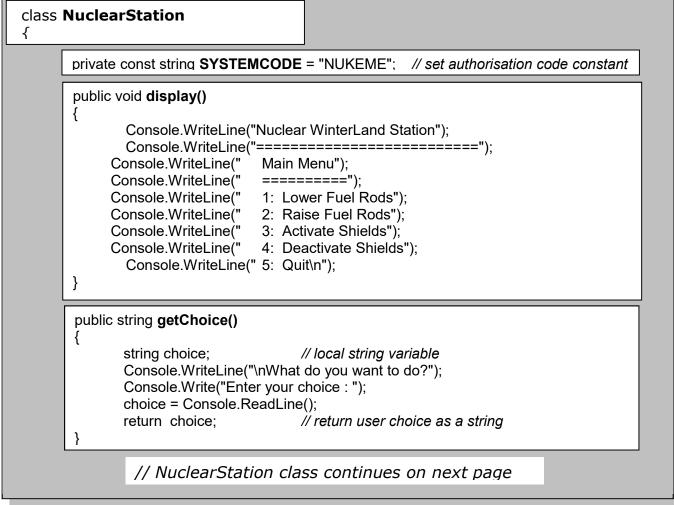

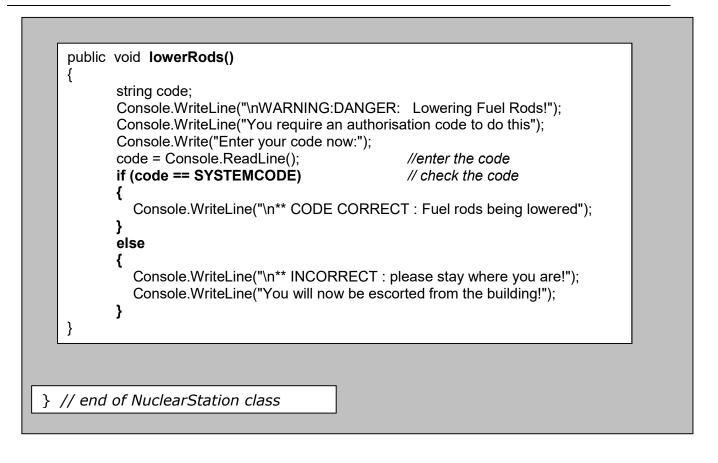

# 4.7 More Craps!

Start a new console application called Task4\_7 with a class called **CrapsGame** which is to be used with a Craps class. You may want to read up on <u>constructors</u> before tackling this. Now follow these steps and look at the previous task 4.6 for some clues.

- Looking at the CrapsGame class, select Project from the menubar, followed by <u>Add</u> <u>Class</u> and name this new class Craps. You should now have 2 classes in the same project.
- 2. Now put the code from your previous **Craps** class of Task 4.5 into this new Craps class (you can copy and paste if you want)
- 3. Create a <u>Constructor</u> method in the Craps class (it should have the same name as the class)
- 4. <u>Cut</u> and paste the code that creates a new Random object into this constructor from Main()
- 5. You probably will have 2 Main() methods in 2 classes .. this will confuse the program because it doesn't know where to start so remove the Main() method from <u>Craps</u> and use it in <u>CrapsGame</u> instead (paste it over the top)
- 6. Now check that your project still works as it did before !
- 7. In the <u>**CrapsGame</u>** class .. create a new method called **manyPlay()** that will allow you to play the game as many times as you want.</u>
- 8. Create an <u>updateScore()</u> method in CrapsGame that keeps a count of games won and games lost (you will need to get the **play()** method in Craps to return something).
- 9. Add a <u>rules()</u> method and a **finalScore()** method to CrapsGame which display the appropriate information.